## **Anleitung zum (erneuten) Gelangen auf die Internetzseite der Satirebehörde**

**Schritt 1:** Öffnen Sie den Browser Ihrer Wahl (außer Internet Explorer).

Schritt 2: Geben in die Suchleiste "satirebehoerde.de" ein. Alternativ können Sie auch "satirebehörde.de" oder "satirebehör.de" eingeben.

**Schritt 3:** Genießen Sie Ihren Aufenthalt!

**Bei Fragen wenden Sie sich vertrauensvoll an einen Verwandten, Freund oder Bekannten. Belästigen Sie nicht die vielbeschäftigten Sachbearbeiter der Satirebehörde sowie ihrer Satirebehörde-Unterbehörden. Vielen Dank!**

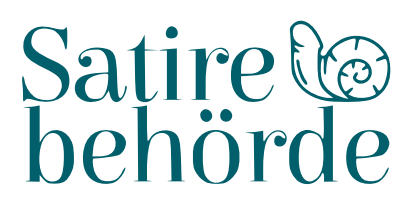